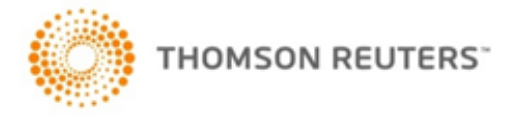

# All-in-one Guide for Improved Invoices and Notification Emails

# Table of Contents

In a complex world, we are constantly looking for opportunities to make it easier for you to do business with us. Starting in 2020, you will see an enhanced version of invoicing for New Sale Invoices, Subscription Invoices, the Monthly Account Summary, and Credit Notes as well as the notification emails for e-Invoicing and Credit Notes.

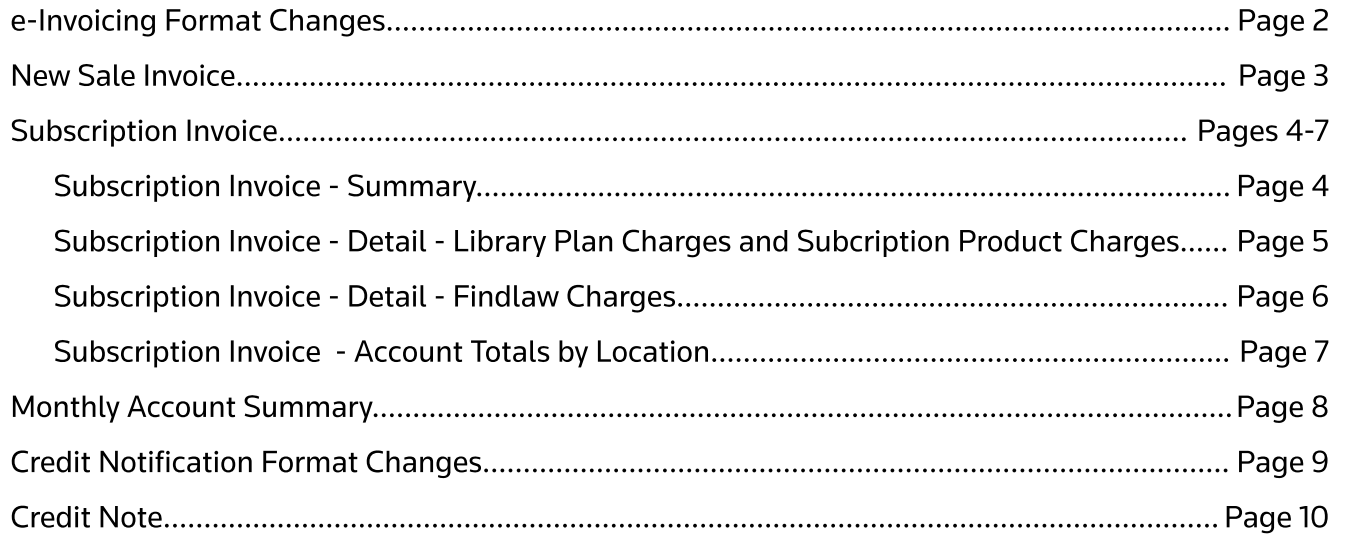

# **Existing e-Invoicing Email Community Community Community Community Community Community Community Community Community**

Customers currently signed up for e-Invoicing will continue to receive this email format for the following document types: Online Invoice, Online Debit, and Client Level.

## Existing Functionality

- View Invoice button requires log in to view an invoice

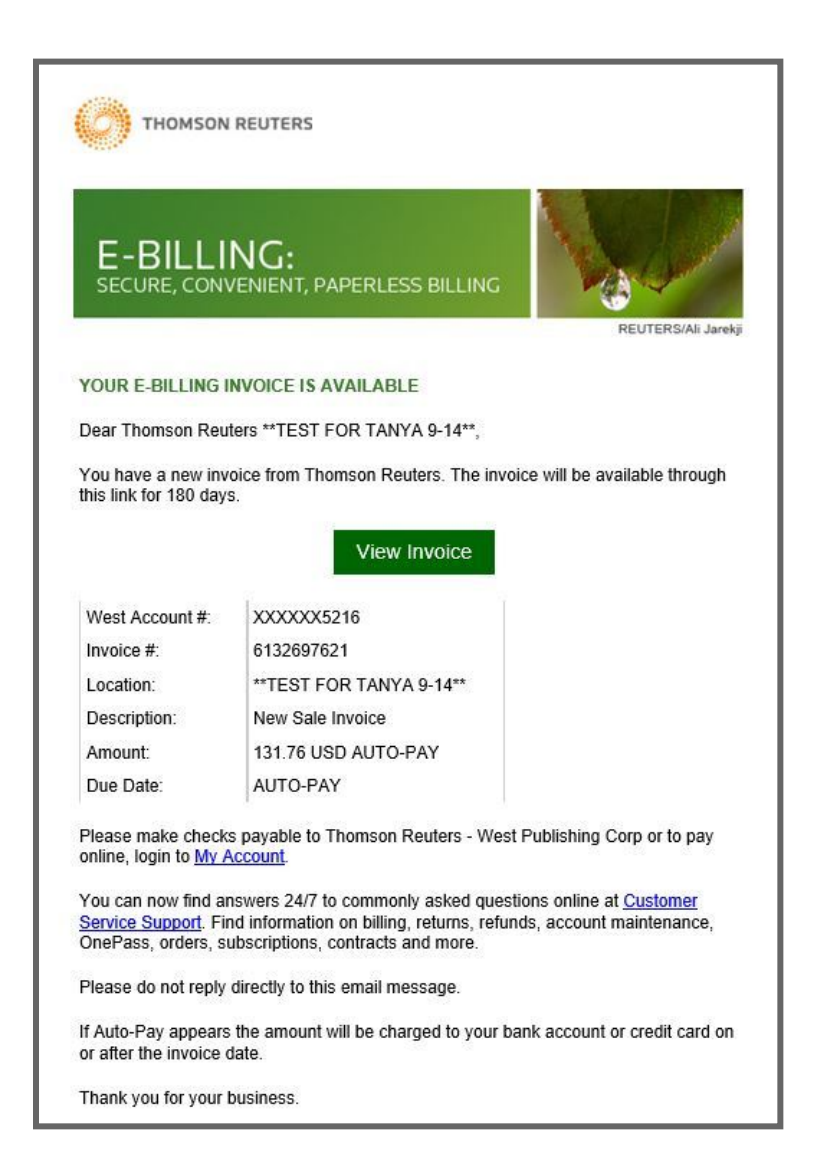

Customers currently signed up for e-Invoicing will receive the below new e-Invoicing email format for their Subscription Invoice, Credit Note, New Sale Invoice, and Print Debit document types.

## Enhancements

- Invoice PDF is attached to email, no logging in required
- New simplified format
- Hyperlinks throughout the document:
	- Pay now linked to My Account
	- Commonly Asked Questions linked to Customer Support Site
	- Sign up for Auto Pay linked to Auto Pay sign up or updates
	- Privacy Policy linked to the policy

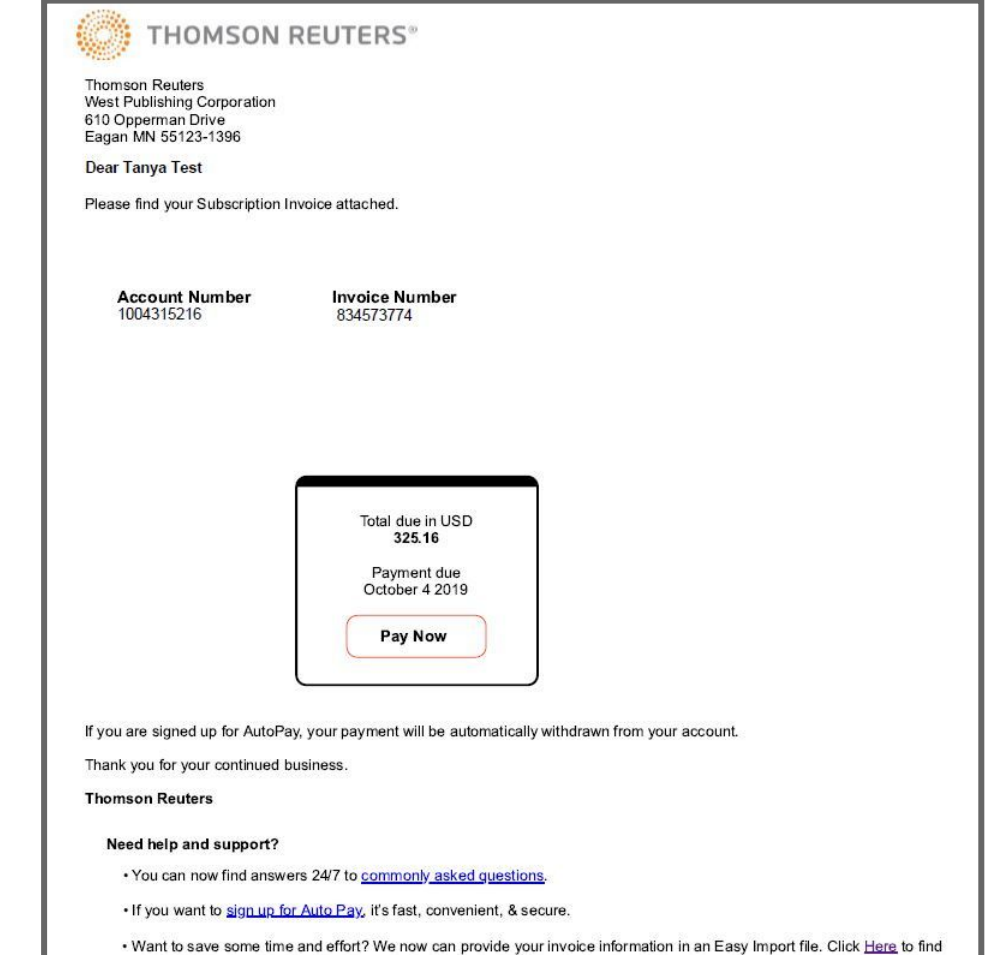

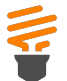

1)

2 )

3 )

4

 $\begin{bmatrix} 5 \ 6 \end{bmatrix}$ 

Go Green by sig[nin](https://ebilling.thomsonreuters.com/Delivery/Welcome)g [u](https://ebilling.thomsonreuters.com/Delivery/Welcome)p for e-In[voicin](https://ebilling.thomsonreuters.com/Delivery/Welcome)g. It's easy, convenient, and secure to get your invoice by email delivery. Sign up today and enjoy all the benefits of paperless billing.

- $\cdot$  Easy for you just open an email instead of an envelope
- Good for the environment less paper means less waste
- $\cdot$  Secure for your office  $-$  invoice pdf is emailed to a
- designated party or parties

New Sale Invoices cover any one-time purchase.

High-level invoice information, including the invoice number, billing account number, invoice date, purchase order number if applicable, and the ship to address.

Total due and Payment due information will be listed if payment was not provided with the order. If your billing account has recurring payments set up you will see 'AUTO-PAY' in place of the Total due and Payment due information.

Your tax rate is unique to your location, product, and account. **Related Article:** [How](https://legal.thomsonreuters.com/en/support/kbase/tax-company-vendor-information/tax-exempt-status-on-account) [do](https://legal.thomsonreuters.com/en/support/kbase/tax-company-vendor-information/tax-exempt-status-on-account) [I](https://legal.thomsonreuters.com/en/support/kbase/tax-company-vendor-information/tax-exempt-status-on-account) [add](https://legal.thomsonreuters.com/en/support/kbase/tax-company-vendor-information/tax-exempt-status-on-account) [my](https://legal.thomsonreuters.com/en/support/kbase/tax-company-vendor-information/tax-exempt-status-on-account) [tax-exempt](https://legal.thomsonreuters.com/en/support/kbase/tax-company-vendor-information/tax-exempt-status-on-account) [status](https://legal.thomsonreuters.com/en/support/kbase/tax-company-vendor-information/tax-exempt-status-on-account) [to](https://legal.thomsonreuters.com/en/support/kbase/tax-company-vendor-information/tax-exempt-status-on-account) my [account?](https://legal.thomsonreuters.com/en/support/kbase/tax-company-vendor-information/tax-exempt-status-on-account)

Details about the products ordered, including the material number, quantity, unit price, charge price, tax, and total by line item.

Details about your order, including order number, order date, shipment date, and delivery number. Delivery numbers are visible on the outside of the shipment as well as on the shippin g notice found inside the box for ease in matching a New Sale Invoice to a delivery.

Go Green by paying electronically on MyA[cco](https://signon.thomsonreuters.com/?productid=mya&returnto=http%3a%2f%2fmyaccount.thomsonreuters.com%2fwestlaw%2fAccessControl%2fAccessControl%2fCosiSignIn%3fcallback%3d&bhcp=1)unt. When paying your invoice via check, remit payment to our payment address.

Related Articles: [How](https://legal.thomsonreuters.com/en/support/kbase/account-maintenance/manage-my-account) [do](https://legal.thomsonreuters.com/en/support/kbase/account-maintenance/manage-my-account) [I](https://legal.thomsonreuters.com/en/support/kbase/account-maintenance/manage-my-account) [manage](https://legal.thomsonreuters.com/en/support/kbase/account-maintenance/manage-my-account) [my](https://legal.thomsonreuters.com/en/support/kbase/account-maintenance/manage-my-account) [account](https://legal.thomsonreuters.com/en/support/kbase/account-maintenance/manage-my-account) [online?](https://legal.thomsonreuters.com/en/support/kbase/account-maintenance/manage-my-account) [What](https://legal.thomsonreuters.com/en/support/billing-returns-refunds/payment-methods) [methods](https://legal.thomsonreuters.com/en/support/billing-returns-refunds/payment-methods) [can](https://legal.thomsonreuters.com/en/support/billing-returns-refunds/payment-methods) [I](https://legal.thomsonreuters.com/en/support/billing-returns-refunds/payment-methods) [use](https://legal.thomsonreuters.com/en/support/billing-returns-refunds/payment-methods) [to](https://legal.thomsonreuters.com/en/support/billing-returns-refunds/payment-methods) [make](https://legal.thomsonreuters.com/en/support/billing-returns-refunds/payment-methods) [a](https://legal.thomsonreuters.com/en/support/billing-returns-refunds/payment-methods) [payment?](https://legal.thomsonreuters.com/en/support/billing-returns-refunds/payment-methods)

7 )

8<br>If you still have questions on your invoice, please have your<br>billing account number available when contacting us to ens g account number available when contacting us to ensure you are routed in the most efficient way.

Call us Monday through Friday 7:00 a.m. - 7:00 p.m. CST

1-800-328-4880

Note: All prices and account details on this invoice have been

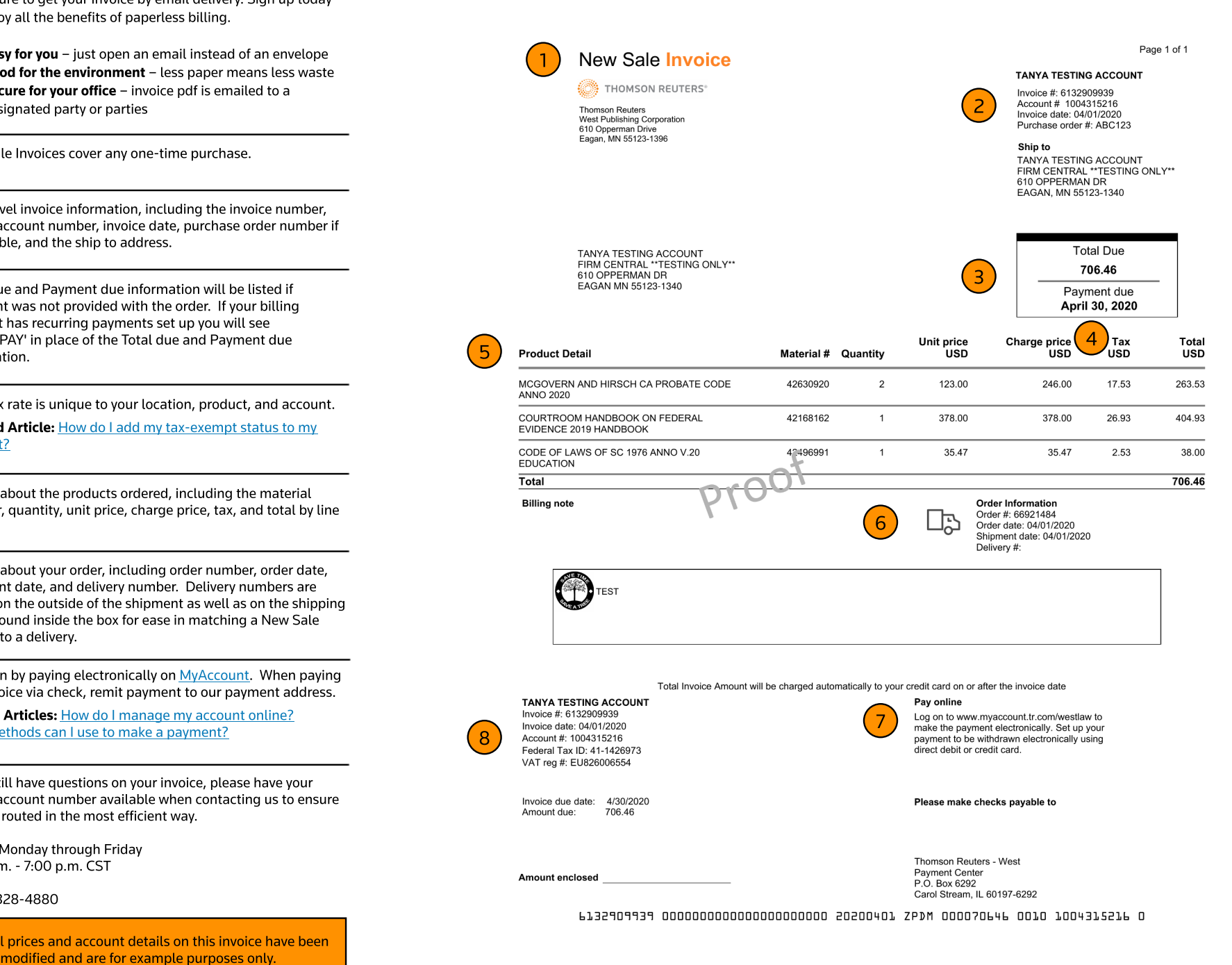

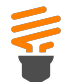

 $1$ 

3 )

2)

4)

5

6

 $\begin{bmatrix} 7 \ 8 \ 9 \end{bmatrix}$ 

- 
- 
- 
- 

The Subscription invoice covers non-online services such as print, Proview, and Findlaw.

Go Green by <u>[signing](https://ebilling.thomsonreuters.com/Delivery/Welcome)</u> [up](https://legal.thomsonreuters.com/en/support/billing-returns-refunds/set-up-automatic-payments-from-checking-account) [for](https://ebilling.thomsonreuters.com/Delivery/Welcome) e-involcing. [I](https://legal.thomsonreuters.com/en/support/kbase/tax-company-vendor-information/tax-exempt-status-on-account)t's easy, convenient,<br>and secure [to](https://legal.thomsonreuters.com/en/support/kbase/tax-company-vendor-information/tax-exempt-status-on-account) get your invoice by email delivery. Sign up today<br>and enjoy all the benefits of paperless billing.<br>
• **Easy for you** – open an email instead of

The first invoice page features a rolled-up summary of your<br>invoice broken out into three key types of charges. The<br>Summary sections that appear will vary based on your<br>account's products and services. invoice broken out into three key types of charges. The Summary sections that appear will vary based on your

ent information will be listed beneath the Summary. The Total Due will be adjusted and the running remaining prepayment balance will be listed.

**Thisinvoicehasa prepayment of \$698.40 appliedthat reduced theTotal Dueto\$1,618.54.**

### Related Article: [How](https://legal.thomsonreuters.com/en/support/billing-returns-refunds/set-up-prepayments) [do](https://legal.thomsonreuters.com/en/support/billing-returns-refunds/set-up-prepayments) [I](https://legal.thomsonreuters.com/en/support/billing-returns-refunds/set-up-prepayments) [set](https://legal.thomsonreuters.com/en/support/billing-returns-refunds/set-up-prepayments) [up](https://legal.thomsonreuters.com/en/support/billing-returns-refunds/set-up-prepayments) [a](https://legal.thomsonreuters.com/en/support/billing-returns-refunds/set-up-prepayments) [prepayment?](https://legal.thomsonreuters.com/en/support/billing-returns-refunds/set-up-prepayments)

The Billing note and Self Service online resources sections will contain information of importance for your invoice and resources that will help save you time. Check it monthly for

If you have prepaid for your services, prepaymen<br>will be listed beneath the Summary. The Total E<br>adjusted and the running remaining prepaymen<br>listed.<br>This invoice has a prepayment of \$698.40 applied<br>the Total Due to \$1,61 8 If you have automatic payments set up, you will see 'AUTO-PAY' in the Payment Due field. Your expected payment<br>withdrawal date will be visible in place of this generic hdrawal date will be visible in place of this generic message. Your invoice will display 'Total Invoice Amount will be withdrawn on or after XX/XX/.

Go Green by paying electronically on MyA[cco](https://signon.thomsonreuters.com/?productid=mya&returnto=http%3a%2f%2fmyaccount.thomsonreuters.com%2fwestlaw%2fAccessControl%2fAccessControl%2fCosiSignIn%3fcallback%3d&bhcp=1)unt with a one-time or recurring payment. When paying your invoice via check, remit payment to our payment address.

Related Articles: [How](https://legal.thomsonreuters.com/en/support/account-maintenance) [do](https://legal.thomsonreuters.com/en/support/account-maintenance) [I](https://legal.thomsonreuters.com/en/support/account-maintenance) [manag](https://legal.thomsonreuters.com/en/support/account-maintenance)e [m](https://legal.thomsonreuters.com/en/support/account-maintenance)y a[cco](https://legal.thomsonreuters.com/en/support/account-maintenance)unt o[nlin](https://legal.thomsonreuters.com/en/support/account-maintenance)e? [Wh](https://legal.thomsonreuters.com/en/support/billing-returns-refunds/payment-methods)at m[eth](https://legal.thomsonreuters.com/en/support/billing-returns-refunds/payment-methods)ods [ca](https://legal.thomsonreuters.com/en/support/billing-returns-refunds/payment-methods)n [I](https://legal.thomsonreuters.com/en/support/billing-returns-refunds/payment-methods) us[e](https://legal.thomsonreuters.com/en/support/billing-returns-refunds/payment-methods) [to](https://legal.thomsonreuters.com/en/support/billing-returns-refunds/payment-methods) ma[ke](https://legal.thomsonreuters.com/en/support/billing-returns-refunds/payment-methods) [a](https://legal.thomsonreuters.com/en/support/billing-returns-refunds/payment-methods) p[ay](https://legal.thomsonreuters.com/en/support/billing-returns-refunds/payment-methods)ment?

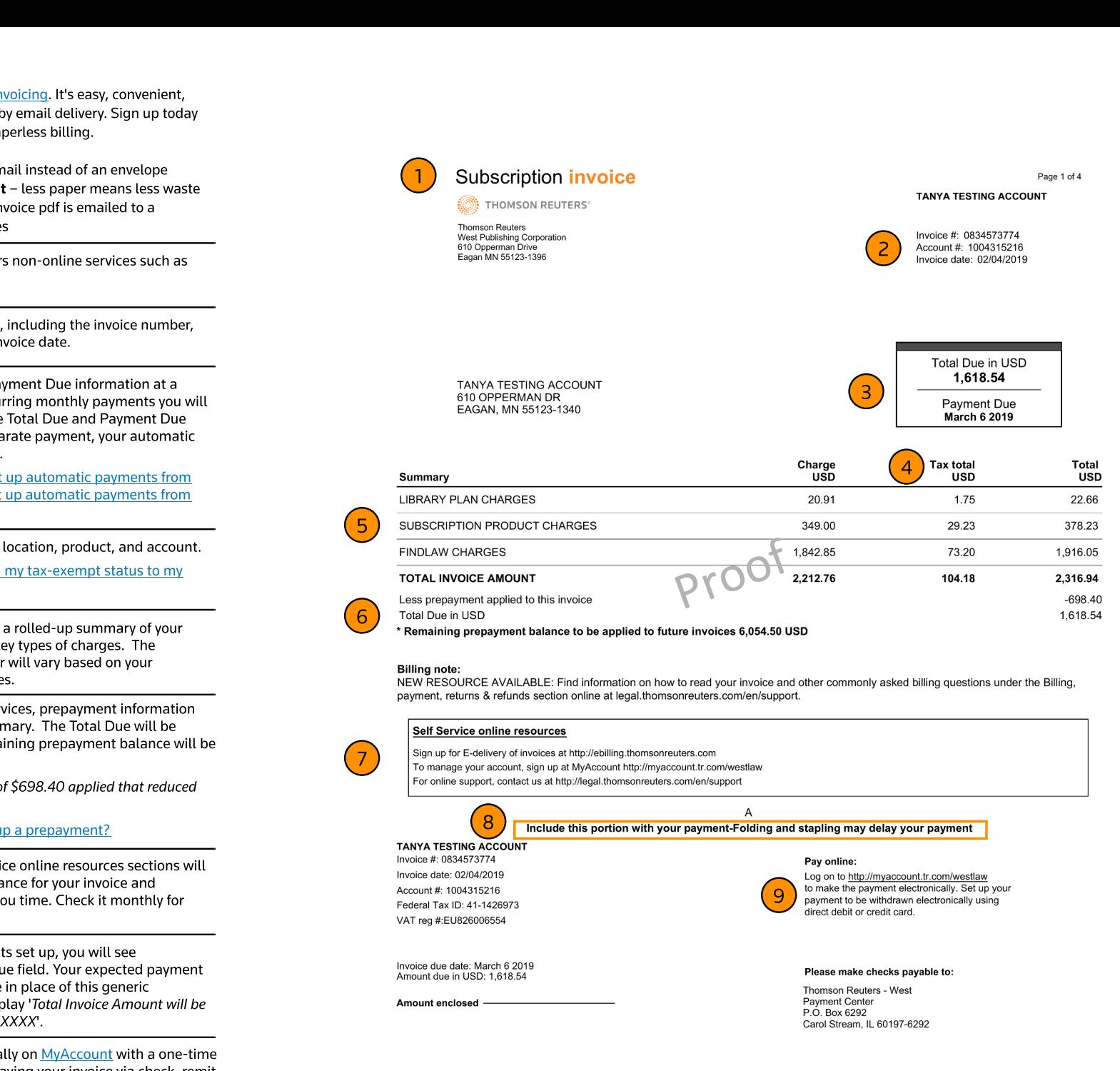

0839772168 0000000000000000000000 20190204 ZCMI 000626789 0010 1000263553 8

Starting on page two of your invoice, you will see a breakdown of individual charges grouped by charge type that correlate to the Summary section totals appearing on page one. The Library Plan Charges section includes Library Maintenance Agreement and West Complete Library charges.

For materials that are shipped, the account number, name, and address will appear above the charge. The shipping account may differ from the billing account.

Products with billing plans will display the date range of the service period. When you first begin a new monthly billing plan you may experience pro-rated billing. When you first begin a new monthly billing plan your first invoice will have the pro-rated charges for your first service month as well as the full monthly charge for the current month. View the service period date ranges to identify the service dates your invoice cove rs.

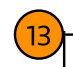

14)  $4<sub>+</sub>$ 

15)<del>,</del>

16)

17) 7)-

1 8

10)  $\overline{0}$ 

11) 1)-

12)<del>.</del>

### This example does not have pro-rated billing.

Each billing line item is assigned an invoice Reference number Each billing line item is assigned an invoice Reference number<br>that begins with a '6'. Reference this number when paying for a that begins with a '6'. Reference this humber when paying for a<br>particular line item or when inquiring about a specific charge<br>with Customer Service. with Customer Serv

Customers who have bundled print deals will see a breakdown of charges as different products are taxed at different rates. Categories include:

- Books& Bound Volumes
- Newsletters
- Periodicals
- Digital Goods
- Tangible Personal Prop

**Related Article: [What](https://legal.thomsonreuters.com/en/support/billing-returns-refunds/tangible-personal-property) is Tangible Personal [Property?](https://legal.thomsonreuters.com/en/support/billing-returns-refunds/tangible-personal-property)** 

Each section of individual charge detail will have a Charges Total that correlates to the Summary section totals appearing on page one.

The Subscription Product Charges section includes charges for The Subscription Product Charges section includes charges for<br>print subscriptions, Assured Print Pricing, and annual/monthly charges not included in a bundled print deal

The Ship/Post date references the date the update shipped for<br>physical shipments or the date the charges posted to the hysical shipments or the date the charges posted to the account for other product charges. Any physical material that shipped will have a correlating Delivery number.

Any products that shipped under the same Delivery number will appear below the Delivery number.

If you have a Purchase Order number set up for your purchase, it will appear just below the shipment description.

Related Article: [How](https://store.legal.thomsonreuters.com/law-products/support/orders-subscriptions-contracts) [do](https://store.legal.thomsonreuters.com/law-products/support/orders-subscriptions-contracts) [I](https://store.legal.thomsonreuters.com/law-products/support/orders-subscriptions-contracts) [include](https://store.legal.thomsonreuters.com/law-products/support/orders-subscriptions-contracts) [a](https://store.legal.thomsonreuters.com/law-products/support/orders-subscriptions-contracts) [purchase](https://store.legal.thomsonreuters.com/law-products/support/orders-subscriptions-contracts) [order](https://store.legal.thomsonreuters.com/law-products/support/orders-subscriptions-contracts) [number](https://store.legal.thomsonreuters.com/law-products/support/orders-subscriptions-contracts) [on](https://store.legal.thomsonreuters.com/law-products/support/orders-subscriptions-contracts) [our](https://store.legal.thomsonreuters.com/law-products/support/orders-subscriptions-contracts) [account?](https://store.legal.thomsonreuters.com/law-products/support/orders-subscriptions-contracts)

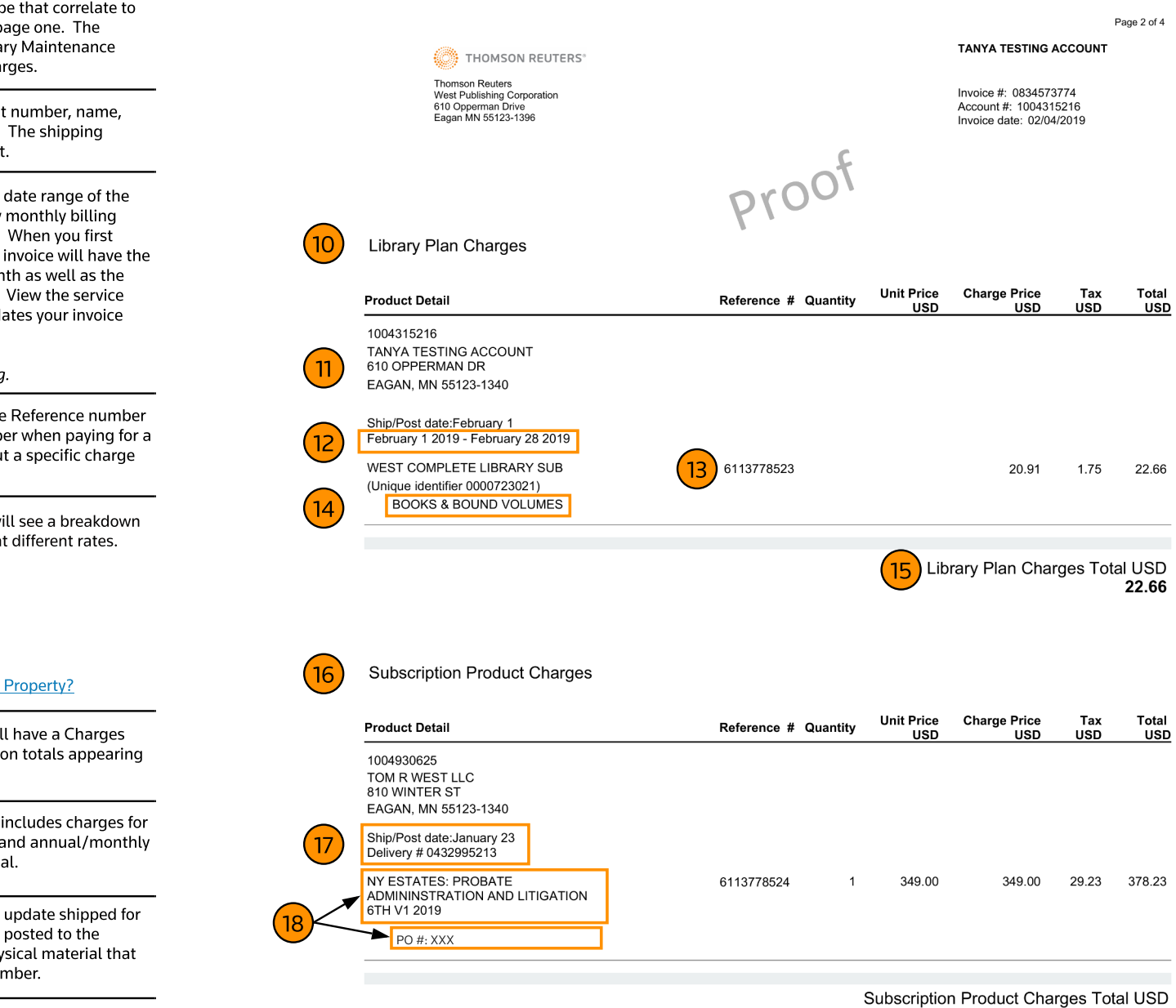

378.23

Continued on next page

Page 3 of 4

Tax

**USD** 

 $0.00$ 

 $0.00$ 

 $0.00$ 

 $0.00$ 

Total

947.28

698.40

30.37

51.35

188.65

**USD** 

**TANYA TESTING ACCOUNT** THOMSON REUTERS® Thomson Reuters The Findlaw Charges section will include charges for Findlaw Invoice #: 0834573774 West Publishing Corporation<br>610 Opperman Drive Account #: 1004315216 and Super Lawyers. Eagan MN 55123-1396 proof Invoice date: 02/04/2019 Findlaw websites are billed in arrears, after the month of service. Findlaw websites include Firmsite Website Packages and FS Integrated Marketing Suites. 19 **Findlaw Charges** In this example, the service period of the referenced website was **Unit Price Charge Price** January and they were billed on the February invoice. Reference # Quantity **Product Detail USD USD** 1004315216 **TANYA TESTING ACCOUNT** 610 OPPERMAN DR The unique identifier is a way to easily identify a product or EAGAN, MN 55123-1340 bundle of products that were purchased together. When you Ship/Post date:January 31 have similar products it can be helpful to reference the unique January 1 2019 - January 31 2019 identifier when inquiring with Customer Service. 20 FINDLAW FIRMSITE 444C WEB SITE 6113778525 874.08 874.08 73.20 PACKAGE (Unique identifier 0000723478) 21 Findlaw Directory Topspots and Findlaw Super Lawyer profiles are billed in the same month the service is provided. Ship/Post date:January 31 January 1 2019 - January 31 2019 In this example, the service period of the referenced profiles was February and they were billed on the February invoice. FINDLAW SOCIAL PROMOTION 6113778526 698.40 698.40  $\overline{1}$ SERVICE FINDLAW VIDEO SOCIAL PRO Ship/Post date:February 1 Some Findlaw products, such as DirectoryTopspots, will display February 1 2019 - February 28 2019 the location / practice area information. FINDLAW DIRECTORY REFINED 6113778528  $\overline{1}$ 30.37 30.37 TOPSPOT PUTNAM, NEW YORK/CRIMINAL LAW 22)<br>2 Ship/Post date:February 1 February 1 2019 - February 28 2019

21)-

22)-

 $23<sub>1</sub>$ 

19

20)-

Findlaw Charges Total USD 1,916.05

51.35

188.65

FINDLAW PREMIUM PROFILE

DUTCHESS COUNTY, NY/PERSONAL INJURY PLAINTIFF

Ship/Post date:February 1 February 1 2019 - February 28 2019 FINDLAW DIRECTORY TOPSPOT SUB 6113778532

6113778533

 $\overline{1}$ 

 $\mathbf{1}$ 

51.35

188.65

23

24

Following the detailed breakdown of the three key charge types there will be a summary of Account totals by location. This page will only appear if products were shipped to more than one location. This overview of charges by account location includes all charge types, making it easy to manage invoices when your office has multiple locations.

## 25

If you still have questions on your invoice, please have your billing account number available when contacting us to ensure you are routed in the most efficient way.

Call us Monday through Friday 7:00 a.m. - 7:00 p.m. CST

1-800-328-4880

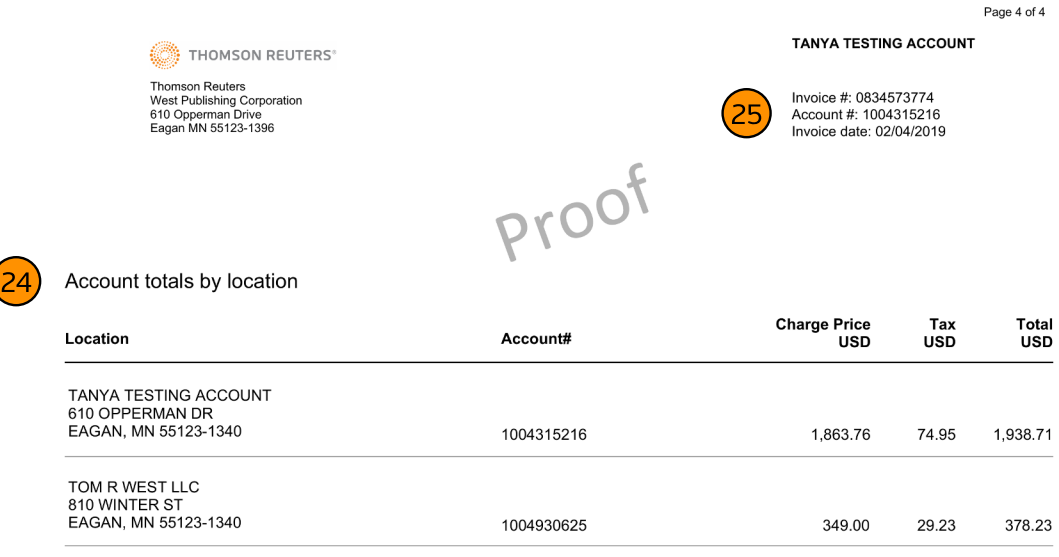

Note: All prices and account details on this invoice have been modified and are for example purposes only.

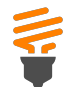

1

Go Green by sig[nin](https://ebilling.thomsonreuters.com/Delivery/Welcome)g [u](https://ebilling.thomsonreuters.com/Delivery/Welcome)p f[o](https://ebilling.thomsonreuters.com/Delivery/Welcome)r e-In[voicin](https://ebilling.thomsonreuters.com/Delivery/Welcome)g. It's easy, convenient, and secure to get your invoice by email delivery. Sign up today and enjoy all the benefits of paperless billing.

- Easy for you open an email instead of an envelope
- Good for the environment less paper means less waste
- $\cdot$  Secure for your office  $-$  invoice pdf is emailed to a designated party or parties

For customers who have signed up for monthly account summaries, they will see the following Monthly Account Summary page along with their normal monthly Subscription Invoice. The Monthly Account Summary is a comprehensive report of all account activity for the current subscription billing period.

To sign up to receive a Monthly Account Summary, call Customer Service at 1-800-328-4880.

Billing Account number that the monthly account summary is covering.

a along with their normal monthly Subscription<br>
onthly Account Summary is a comprehensive<br>
count activity for the current subscription billing<br>
e.eeive a Monthly Account Summary, call<br>
tice at 1-800-328-4880.<br>
<br>
<br> **A**<br> **I** The sections of the Monthly Account Summary will be broken up into Cleared Charges, Open Balance, and Open Prepayment. In this Cleared Charges section you will see a summary of all the cleared charges for the billing account number noted. The timeframe of the summary will cover the 30 days prior to the invoice date.

The Open Balance section will cover all currently open charges o rc r e dit s a s o f t h e in voice d at e.

The Open Prepayment section will list any and all active prepayments currently set up on your billing account. The Amount will display the remaining prepayment balance as of the invoice date

2 )

4

5

3 )

2 )

If you still have questions on your Monthly Account Summary, please have your billing account number available when contacting us to ensure you are routed in the most efficient way.

Call us Monday through Friday 7:00 a.m. - 7:00 p.m. CST

1-800-328-4880

Note: All prices and account details on this Monthly Account Note: All prices and account details on this Monthly Account<br>Summary have been modified and are for example purposes onl

THOMSON REUTERS® Thomson Reuters<br>West Publishing Corporation 610 Opperman Drive<br>610 Opperman Drive<br>Eagan MN 55123-1396

**Monthly Account Summary** 

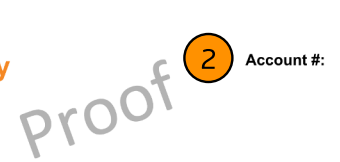

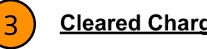

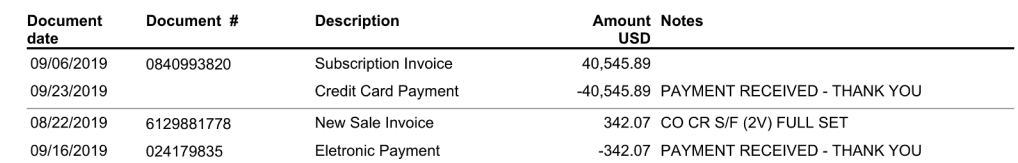

## 4

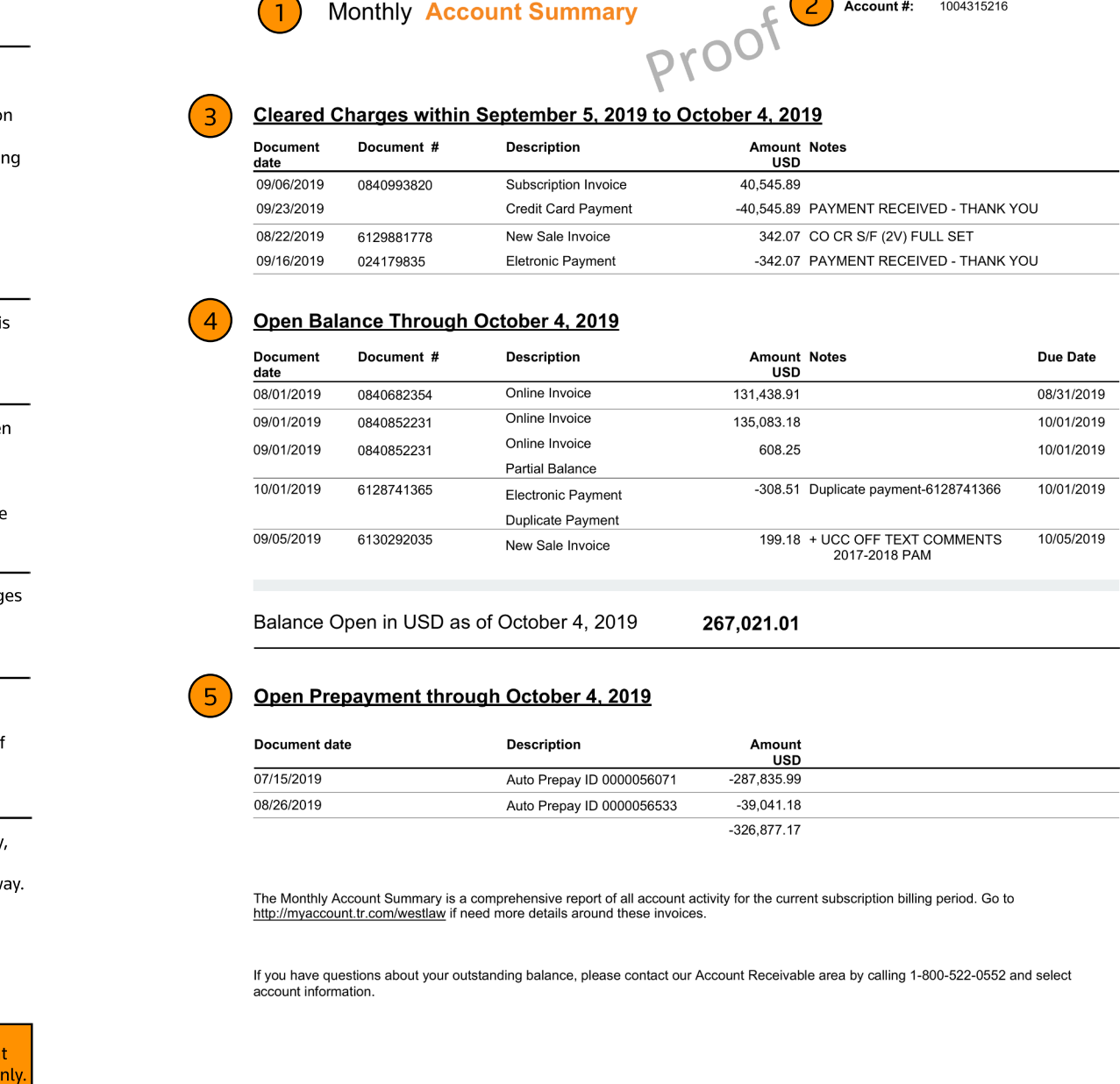

267,021.01

## 5

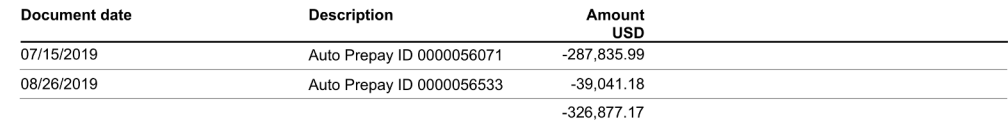

Page 8

Page 25 of 25

**TANYA TESTING ACCOUNT** 

1004315216

# **Existing Credit Notification Email New Credit Note Email Rew Credit Note Email**

Customers currently signed up for e-Invoicing will continue to receive this email format for Online credits.

## Existing Functionality

- Credit notification PDFis attached to email

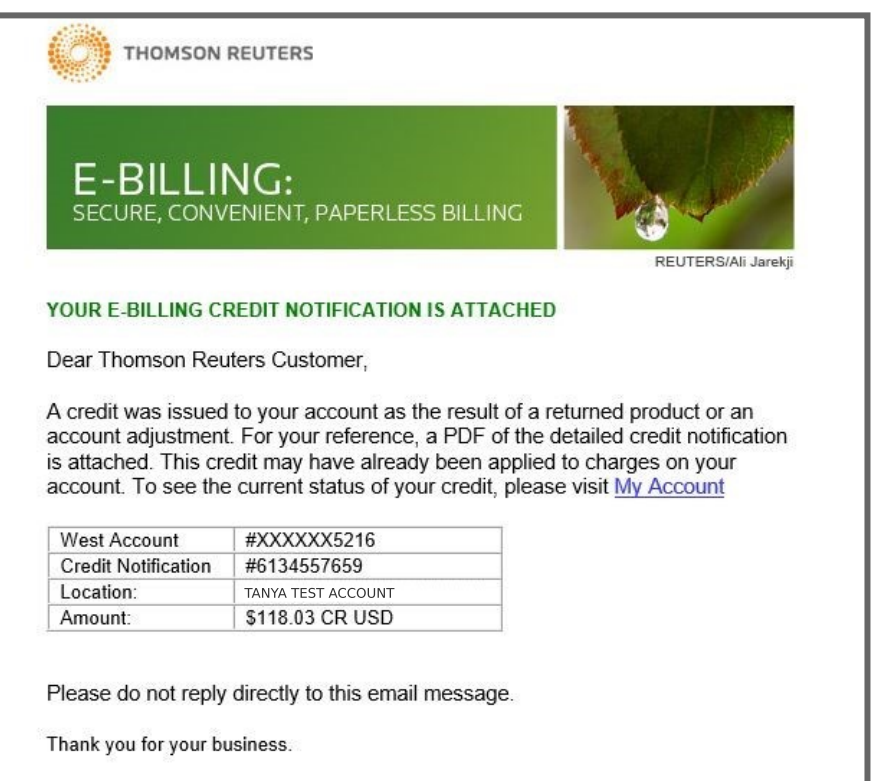

## **Time Savings Tip**

You can now find answers 24/7 to commonly asked questions online at Customer Service Support. Find information on billing, returns, refunds, account maintenance, Onepass, orders, subscriptions, contracts and more.

@2017 Thomson Reuters 610 Opperman Drive, Eagan, MN 55123-1396

**Privacy Policy** 

Customers currently signed up for e-Invoicing will receive the below new e-Invoicing email format for their Print credits.

## Enhancements

- New simplified format
- Hyperlinks throughout the document:
	- View current status of your credit linked to My Account
	- Commonly Asked Questions linked to Customer Support Site
	- Sign up for Auto Pay linked to Auto Pay sign up or updates
	- Privacy Policy linked to the policy

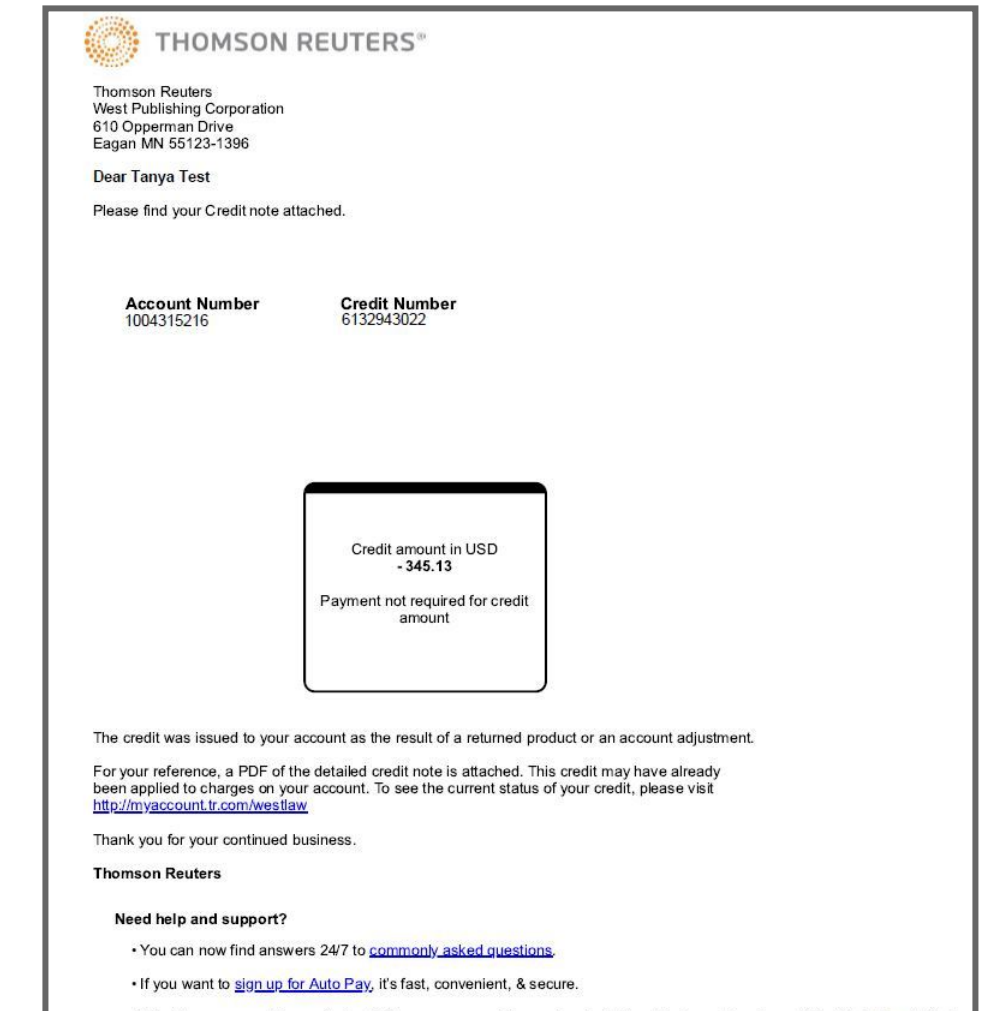

· Want to save some time and effort? We now can provide your invoice information in an Easy Import file. Click Here to find out more and get setup today.

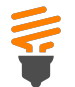

1 )

2 )

4)

3

6

2)

5

Go Green by sig[nin](https://ebilling.thomsonreuters.com/Delivery/Welcome)g [u](https://ebilling.thomsonreuters.com/Delivery/Welcome)p for e-In[voicin](https://ebilling.thomsonreuters.com/Delivery/Welcome)g. It's easy, convenient, and secure to get your invoice by email delivery. Sign up tod ay and enjoy all the benefits of paperless billing.

- Easy for you open an email instead of an envelope
- Good for the environment less paper means less waste
- Secure for your office invoice pdf is emailed to a designated party or parties
- Synced delivery if you are signed up for e-Invoicing, you will automatically receive credit notes via email pdf

When you are signed up for e-Invoicing you will automatically receive a Credit note when a credit is issued to your account. will automatically receive credit notes via email pdf<br>When you are signed up for e-Invoicing you will automa<br>receive a Credit note when a credit is issued to your acc<br>**Related Article:** How do I know when a credit has been

Related Article: How do I know when a credit has been [issue](https://legal.thomsonreuters.com/en/support/billing-returns-refunds/when-was-credit-issued)d on my account?

h-level information about this credit can be found at the top right corner including the credit number, account number, credit date, and if applicable the purchase order number.

Identify your total credit amount at a glance.

The Product Detail section will include line item detail for the products or services for which you are receiving a credit including quantity, unit price, tax, and total.

The Credit Information section will include details of the original invoice that was credited, the Credit Type, and the Reason for the credi tion section will include details of the<br>at was credited, the Credit Type, and the<br>dit.

This section includes general information on how credits are applied when the original invoice has already been paid. If you have not yet made a payment against the original invoice, it is recommended that you underpay the referenced invoice by the Credit Amount shown. Log on to My Account to view your<br>adjusted invoice balance or to view your credit history. djusted invoice balance or to view your credit history.

Related Articles: [What](https://legal.thomsonreuters.com/en/support/billing-returns-refunds/current-amount-due) [is](https://legal.thomsonreuters.com/en/support/billing-returns-refunds/current-amount-due) [my](https://legal.thomsonreuters.com/en/support/billing-returns-refunds/current-amount-due) [current](https://legal.thomsonreuters.com/en/support/billing-returns-refunds/current-amount-due) [account](https://legal.thomsonreuters.com/en/support/billing-returns-refunds/current-amount-due) [balance](https://legal.thomsonreuters.com/en/support/billing-returns-refunds/current-amount-due)? [D](https://legal.thomsonreuters.com/en/support/billing-returns-refunds/do-i-have-any-credits)o [I](https://legal.thomsonreuters.com/en/support/billing-returns-refunds/do-i-have-any-credits) h[ave](https://legal.thomsonreuters.com/en/support/billing-returns-refunds/do-i-have-any-credits) [a](https://legal.thomsonreuters.com/en/support/billing-returns-refunds/do-i-have-any-credits)ny cre[dit](https://legal.thomsonreuters.com/en/support/billing-returns-refunds/do-i-have-any-credits)s?

If you still have questions on your Credit note, please have your billing account number available when contacting us to ensure you are routed in the most efficient way.

Call us Monday through Friday 7:00 a.m. - 7:00 p.m. CST

1-800-328-4880

Note: All prices and account details on this Credit note have been modified and are for example purposes onl

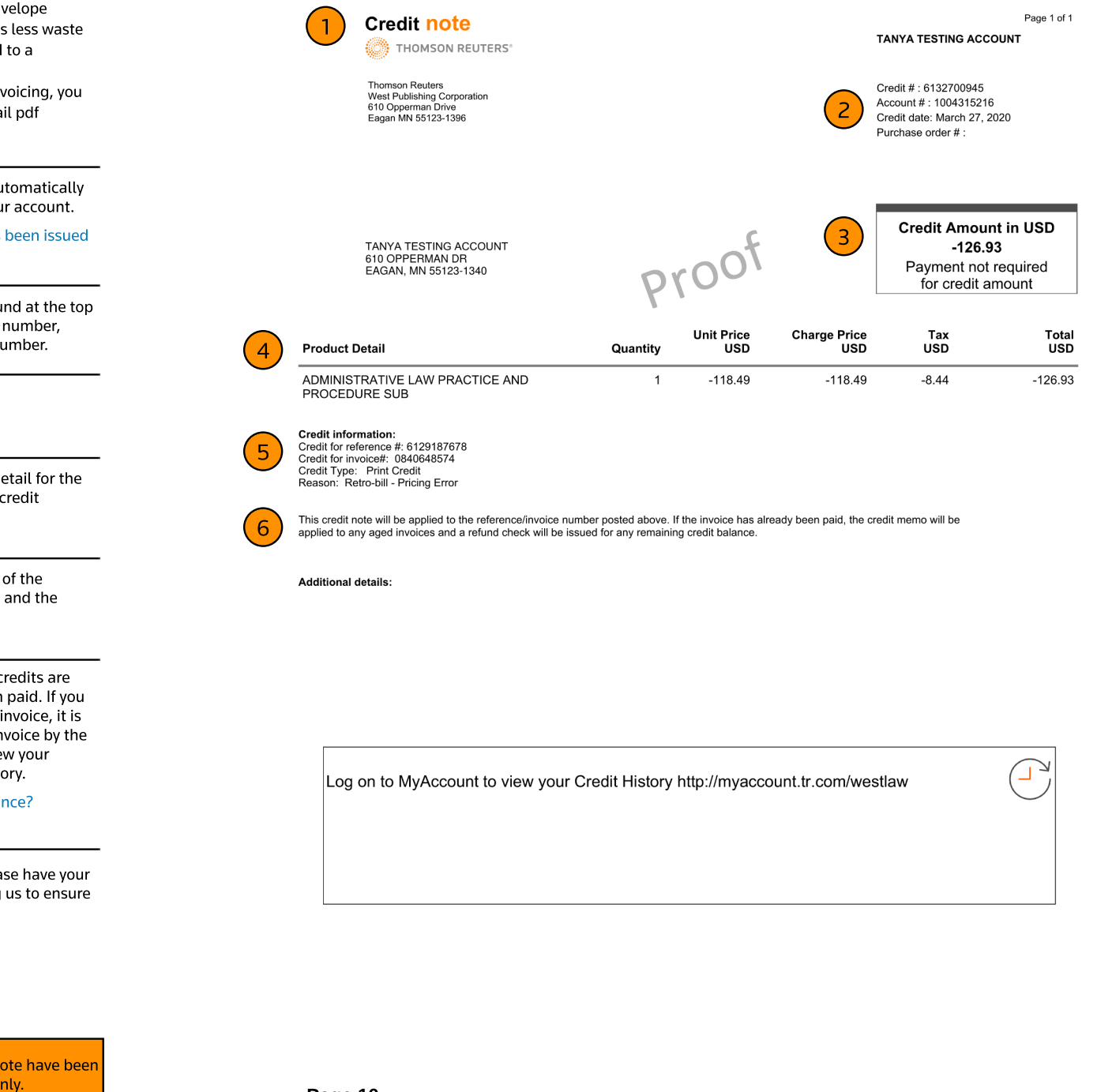